## Physician Hot Sheet All Regions 2/10/15

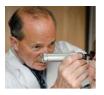

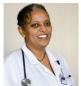

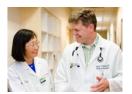

## **Auto Save for ED Physician Documentation Templates**

WHAT: When documenting on any ED PDoc template, the template will now automatically save as "In

Process" status after 5 minutes.

NOTE: The Auto Save feature impacts all PDoc users, including those who access the system to

troubleshoot issues.

WHY: This is to accommodate ED workflow with Scribes who are not set up to e-sign notes.

WHEN: February 10, 2015

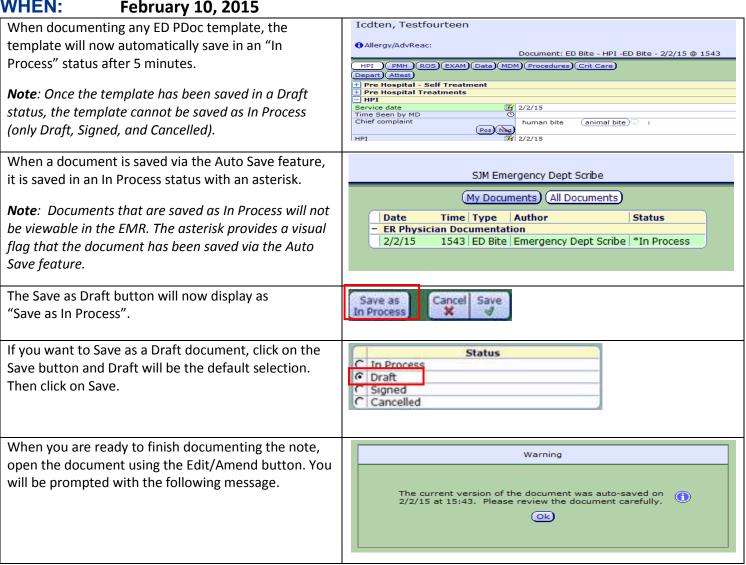

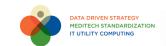

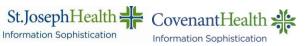

Once the template has been saved in a Draft status, the option to save the template as "In Process" will be Unit Number: MM00022054
Patient Status: Pre-registered Emergency Room
Account Number: AA0000127507 Patient Name: Icdten, Testfourteen Date of Birth: 11/01/1984 low-lit. The template will not be eligible to be saved as Attending Doctor: Saam.Shida "In Process" once it has been saved in a Draft or (HPI -ED Bite) History of Present Illness Signed status. Service date 2/2/15
Chief complaint: animal bite Where: home Severity/Pain Scale: mild Animal: family pet (ED Past Medical History) Status C Signed Cancelled When the document is saved as Signed and you have SJM Emergency Dept MD entered your PIN, the status will display as Signed and (My Documents) (All Documents) the asterisk will no longer display. Date Author Status Time Type **ER Physician Documentation** 2/2/15 1552 ED Bite Emergency Dept Scribe Signed If a Template is Unintentionally Saved SJM Emergency Dept Scribe (My Documents) (All Documents) If a template is unintentionally saved, it can be Date Author Time Type **ER Physician Documentation** cancelled. 1543 ED Bite Emergency Dept Scribe \*In Process 2/2/15 1. Select the "In Process" template 2. Click on the Edit/Amend button ED Bite Unit Number: MM00022054
Patient Status: Pre-registered Emergency Room
Account Number: AA0000127507 3. Save the template in a Cancelled status. 4. Give a reason for cancellation. (HPL-ED Bite) History of Present Illness Service date 2/2/15 Chief complaint: animal bite 2/2/15 ▼ED Past Medical History

Past Medical History

Travel History

Travel and/or hospitalization outside the US in the last 30 days

Assigned Providers In Process © Cancelled The template will display in Documentation and the SJM Emergency Dept MD EMR Other Reports as Cancelled. (My Documents) (All Documents) Time Type Author Status Date Important: ER Physician Documentation A Cancelled note cannot be removed, it is a 1604 ED Bite Sjm Emergency Dept MD Cancelled 💭 permanent part of the medical record. Other Reports - All Reports The cancelled note will display only as a date/timestamp in the EMR, however the report itself will not display in the EMR. Dictated Date A Dictated By Status Report Hx Date/Time | Status | 12/17/14 14:19 | Cancelled | 12/17/14 13:44 | Signed | 12/17/14 13:44 | Signed | 12/17/14 13:44 | Signed | 12/17/14 13:44 | Signed | 12/17/14 13:44 | Signed | 12/17/14 13:44 | Signed | 12/17/14 13:44 | Signed | 12/17/14 13:44 | Signed | 12/17/14 13:44 | Signed | 12/17/14 13:44 | Signed | 12/17/14 13:44 | Signed | 12/17/14 13:44 | Signed | 12/17/14 13:44 | Signed | 12/17/14 13:44 | Signed | 12/17/14 13:44 | Signed | 12/17/14 13:44 | Signed | 12/17/14 13:44 | Signed | 12/17/14 13:44 | Signed | 12/17/14 13:44 | Signed | 12/17/14 13:44 | Signed | 12/17/14 13:44 | Signed | 12/17/14 13:44 | Signed | 12/17/14 13:44 | Signed | 12/17/14 | 12/17/14 | 12/17/14 | 12/17/14 | Signed | 12/17/14 | Signed | 12/17/14 | Signed | 12/17/14 | Signed | 12/17/14 | Signed | 12/17/14 | Signed | 12/17/14 | Signed | 12/17/14 | Signed | 12/17/14 | Signed | 12/17/14 | Signed | 12/17/14 | Signed | 12/17/14 | Signed | 12/17/14 | Signed | 12/17/14 | Signed | 12/17/14 | Signed | 12/17/14 | Signed | 12/17/14 | Signed | 12/17/14 | Signed | 12/17/14 | Signed | 12/17/14 | Signed | 12/17/14 | Signed | 12/17/14 | Signed | 12/17/14 | Signed | 12/17/14 | Signed | 12/17/14 | Signed | 12/17/14 | Signed | 12/17/14 | Signed | 12/17/14 | Signed | 12/17/14 | Signed | 12/17/14 | Signed | 12/17/14 | Signed | 12/17/14 | Signed | 12/17/14 | Signed | 12/17/14 | Signed | 12/17/14 | Signed | 12/17/14 | Signed | 12/17/14 | Signed | 12/17/14 | Signed | 12/17/14 | Signed | 12/17/14 | Signed | 12/17/14 | Signed | 12/17/14 | Signed | 12/17/14 | Signed | 12/17/14 | Signed | 12/17/14 | Signed | 12/17/14 | Signed | 12/17/14 | Signed | 12/17/14 | Signed | 12/17/14 | Signed | 12/17/14 | Signed | 12/17/14 | Signed | 12/17/14 | Signed | 12/17/14 | Signed | 12/17/14 | Signed | 12/17/14 | Signed | 12/17/14 | Signed | 12/17/14 | Signed | 12/17/14 | Signed | 12/17/14 | Signed | 12/17/14 | Signed | 12/17/14 | Signed | 12/17/14 | Signed | 12/17/14 | Signed | 12/17/14 | Signed | 12/17/14 | Signed | 12/17/14 | Signed | 12/17/14 | Signed | 12/17/14 | Signed | 12/17 Physician MD Physician MD

## **CONTACT INFORMATION:** Please call your Clinical Informatics Dept. with any questions.

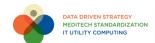

Cardiology Progress Note 12/17/14 13:44 Cardiology Progress Note 12/10/14 14:27 Durable Medical Equipment Request

12/10/14 14:17 Durable Medical Equipment Request Case Management 12/10/14 14:17

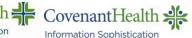

ISigned

12/10/14 14:27

Q

Case Management